# [23] Hob Chip Software

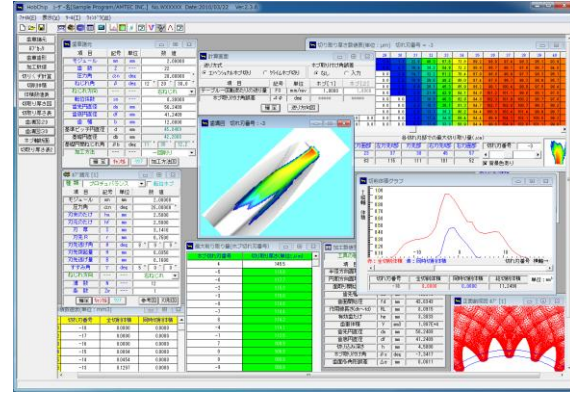

図 23.1 Hob Chip Software

## 23.1 概要

Hob Chip Software は、ホブ切削時における切粉の切取り形状 や切取り厚さの計算や,ホブ切れ刃位置における切取り量をシ ミュレーションすることができるソフトウエアです.図23.1に 全体画面を示します.

## 23.2 歯車諸元入力

歯車諸元を,図 23.2 に示します.加工方法は,図 23.3 に示す ように「両歯面仕上げ」,「片歯面仕上げ」,「1回削り」の3通 りがありますが、本例では1回削りとして計算を進めます. 加 工歯厚は,「またぎ歯厚」,「オーバーピン寸法」,「円弧歯厚」の 内から選択します.本例では,図 23.4 のように,またぎ歯厚を 21.734mm として計算を進めます.

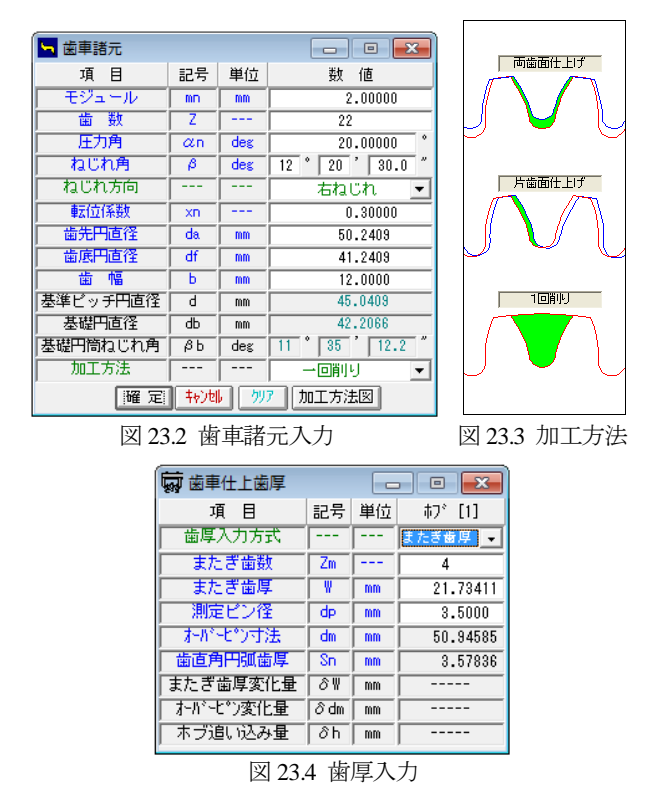

23.3 ホブ諸元入力

ホブの種類は,「標準」,「セミトッピング」,「プロチュバラ

ンス」,「プロチュバランスセミトッピング」と「転位ホブ」に 対応しています. 本例では「プロチュバランスホブ」を使用し ます.図23.5で設定するホブの各部寸法は,図23.6の[参考図](刃 先部詳細)で,また,入力後の刃形形状は図 23.7 で確認するこ とができます.

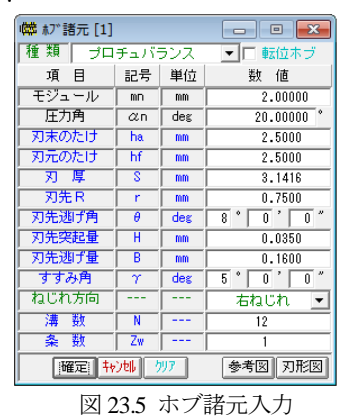

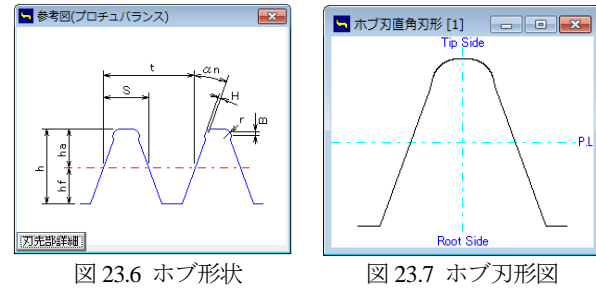

## 23.4 歯形図

ホブ加工後の歯形を図 23.8 の歯形選択画面で歯形創成図 (図 23.9),歯形軌跡図(図 23.10),歯形レンダリング(図 23.11)の 作図ができます. これらの歯形は、図 23.5 で設定したホブを使 用して作図したものであり図 23.10 の歯形軌跡図からも明らか なようにホブのコブ形状を考慮した歯形図となっています.

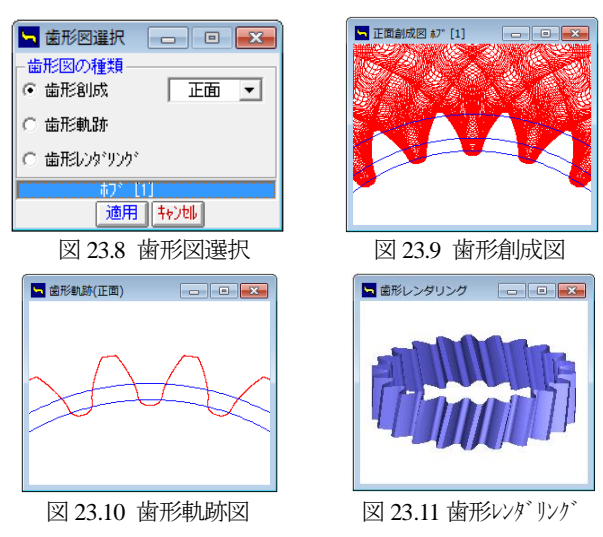

ホブ加工後の歯車寸法を図 23.12 に示します. 本例の場合, 面取りホブでないため面取りは発生していません.また、イン ボリュート開始径 (歯面開始径) 43.6343mm は, 図 23.13 の歯 形軌跡拡大図で確認することができます.

| 田 加工数値表<br>$\overline{\mathbf{x}}$<br>回 |    |     |              |  |  |  |
|-----------------------------------------|----|-----|--------------|--|--|--|
| 工具の種類                                   | 币  |     |              |  |  |  |
| 項<br>冃                                  | 記号 | 単位  | 値<br>薮       |  |  |  |
| 半径方向面取り長さ                               | hp | mm  |              |  |  |  |
| 円周方向面取り長き                               | hk | mm  |              |  |  |  |
| 面取開始直径                                  | dh | mm  |              |  |  |  |
| 歯先幅                                     | Sc | mm  | 1.2510       |  |  |  |
| 歯面開始径                                   | fd | mm  | 43.6343      |  |  |  |
| 作用線長さ(dh~fd)                            | RL | mm  | 8.0915       |  |  |  |
| 有効歯たけ                                   | he | mm  | 3.3033       |  |  |  |
| 歯車体積                                    | ۷  | mn3 | $1.987E + 4$ |  |  |  |
| 歯先円直径                                   | da | mm  | 50.2409      |  |  |  |
| 歯底円直径                                   | df | mm  | 41.2409      |  |  |  |
| 切り込み深さ                                  | h  | mm  | 4.5000       |  |  |  |
| ホブ取り付け角                                 | βs | deg | $-7.3417$    |  |  |  |
| 歯面多角形誤差                                 | Δе | mm  | 0.0011       |  |  |  |

図 23.12 ホブ加工数値表

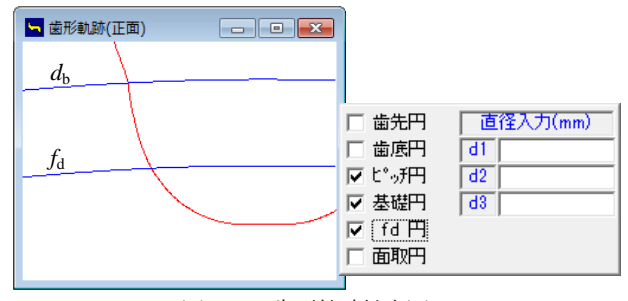

図 23.13 歯形軌跡拡大図

## 23.5 ホブ加工

## 23.5.1 ホブ加工条件

ホブ加工の送り方向と送り量を図 23.14 で設定します. 本例 ではコンベンショナルカットとし,送り量は 1mm/rev としてい ます. ここでホブの取り付け角度を変更(オプション)し、切 り屑の形状の変化を計算することもできます. (23.6 参照)

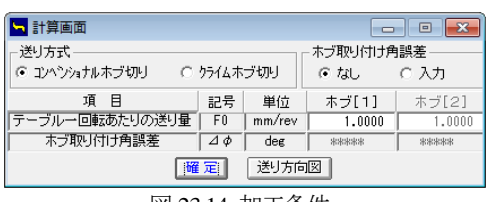

#### 図 23.14 加工条件

## 23.5.2 切削体積

ホブ加工後の全切削体積と同時切削体積のグラフを図 23.15 に示します.このグラフは,横軸を切れ刃番号,縦軸を切削体 積(mm<sup>3</sup>)にしたグラフです. 同時切削体積とはホブの左右の角 部が同時に切削(ワークと接触)するときの切削体積です. ここ での切削体積は、ある1つの切れ刃がホブ1回転当たりに1溝 を削る体積です.

切れ刃番号は,ホブの創成中心刃を0として負側の番号は先行 刃(創成中心刃より前に存在する切れ刃)を意味し、正側の番号 は後続刃(創成中心刃より後に続く切れ刃)を意味します. 本例 の場合,切れ刃番号は-18から+17 までを検討切れ刃としていま す.

図 23.15 のグラフより、本例の場合には切れ刃番号-2 の刃が 全切削体積も同時切削体積も最大となります. 図 23.16 に切削 体積表を示します.

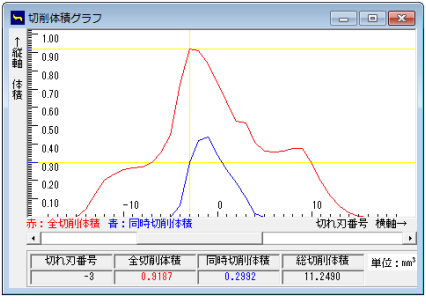

図 23.15 切削体積グラフ

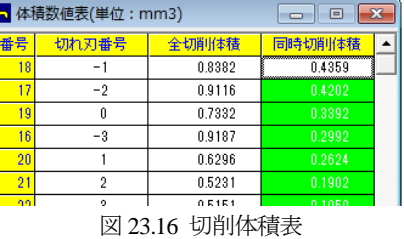

## 23.5.3 切取り厚さ

図 23.15 の切削体積で最大となる切れ刃番号である-2 に着目 すると、切取り形状と切取り厚さは図 23.17 となり、最大切取 り厚さは 114.3μm となります.しかし,切取り厚さが最大とな るのは図 23.18 に示すように切れ刃番号が-5 であり,その厚さ は 121.3μm です.

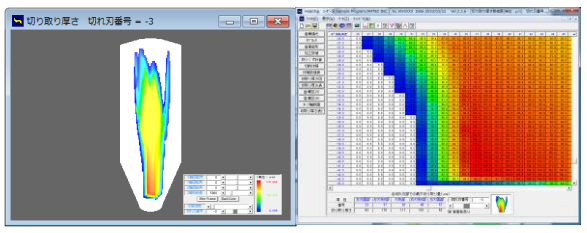

図 23.17 切取り厚さ形状と数値(切れ刃番号-3)

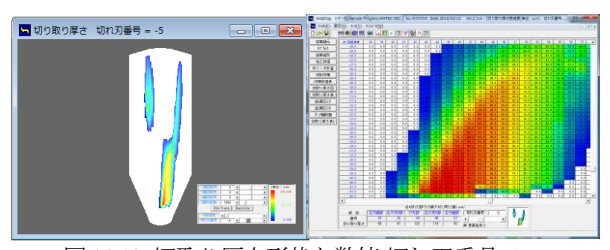

図 23.18 切取り厚さ形状と数値(切れ刃番号-5)

### 23.5.4 歯溝図

図 23.19~23.26 に,歯溝を基準として切れ刃が削り取る形状 を切れ刃番号-15 から+13 までを示します. 切れ刃番号と切り粉 (uncut chip)形状の変化が良く解ります.

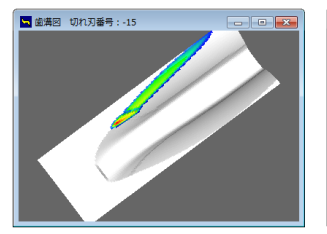

図 23.19 歯溝図(切れ刃-15) 図 23.20 歯溝図(切れ刃-10)

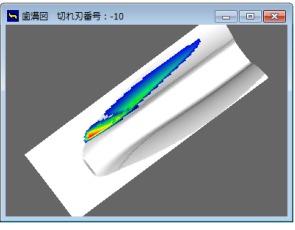

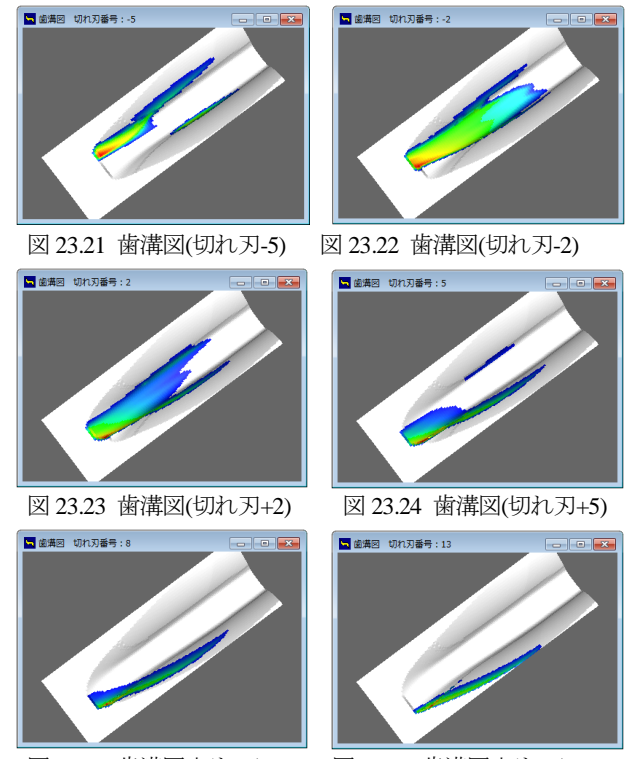

図 23.25 歯溝図(切れ刃+8) 図 23.26 歯溝図(切れ刃+13)

23.5.5 ホブ刃形と切り粉の関係

切削体積が最大となる切れ刃番号-2において切取り厚さの大 きい切れ刃位置を図 23.27 で確認すると,表の最上段列に示す ホブ座標番号の 35番目となります.このホブ座標番号の 35番 目は、図 23.28 のホブ刃先の赤丸の点で示されます. また、切 取り厚さが最大となる切れ刃番号が-5 では,ホブ座標番号の 43 番目となります. 従って、本例では、切取り体積と切削厚さか ら推測すると,この位置(図 23.28,図 23.29)でホブの摩耗が大 きくなることを予測することができます.

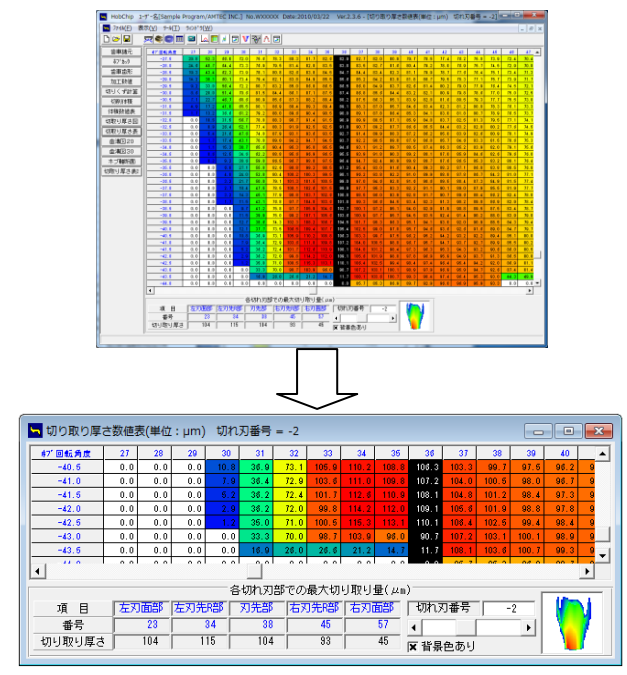

図 23.27 切取り厚さ形状と数値(切れ刃番号-2)

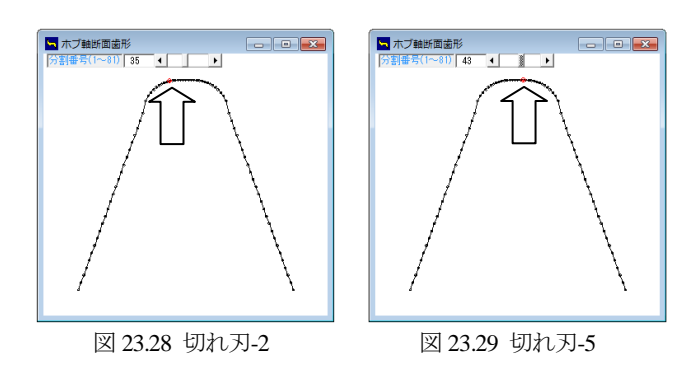

## 23.6 ホブ取り付け角度誤差(オプション)

ホブに取り付け角度誤差を与えて切りくず計算をすることが できます. 誤差角度の入力範囲は±2 度ですが、大きい誤差角度 になると計算できないことがありますので適度な誤差角度を入 力する必要があります.

ホブの取り付け角度を変更することにより切り屑の形状が変 化するためドライカットの切削に有効です.

ホブの取り付け角度を変更しても,はすば歯車のリードが変 化することはありません.ただし,加工後の歯形は圧力角が変 化します. また、転位ホブ歯切りとは異なるため入力した歯車 寸法とはなりません.図 23.30 にホブ取り付け角度誤差の設定 画面を示します.

| 計算画面<br>Ξ                                                         |                      |                 |                 |                 |  |  |  |
|-------------------------------------------------------------------|----------------------|-----------------|-----------------|-----------------|--|--|--|
| 送り方式<br>ホブ取り付け角誤差<br>○ ロハンショナルホブ切り!<br>○ クライムホブ切り<br>○ なし<br>6 入力 |                      |                 |                 |                 |  |  |  |
| 項 目<br>テーブル一回転あたりの送り量                                             | 記号<br>F <sub>0</sub> | 単位<br>$mm$ /rev | ホブ[1]<br>1,0000 | ホブ[2]<br>1.0000 |  |  |  |
| ホブ取り付け角誤差                                                         | Δф                   | deg             | 0.0100          | *****           |  |  |  |
| 送り方向図<br>確定                                                       |                      |                 |                 |                 |  |  |  |

図 23.30 ホブ取り付け角度誤差の設定

## 23.7 ソフトウエアについて

Hob Chip Software は、九州大学工学研究院知能機械システム 部門の梅崎先生が開発した「ホブ切りにおける切取り厚さ数値 解析プログラム」を計算プログラムとして使用し、九州大学知 的財産本部との契約に基づいて共同開発した商品です.